# T M **iCONNECT**

# **Guide d'utilisation**

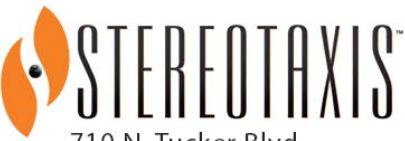

710 N. Tucker Blvd Suite 110 St. Louis, MO 63101 **USA** 1-866-646-2346 1-314-678-6100

www.stereotaxis.com

**Made In USA**

© Stereotaxis 2020, 2023

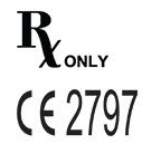

### **Nous contacter**

Stereotaxis, Inc. 710 N. Tucker Blvd Suite 110 St. Louis, MO 63101 USA www.stereotaxis.com 1-314-678-6100 (*Stereotaxis* — *US*) 0031.75.77.133.13 (*Stereotaxis* — *EU*) 1-314-678-6200 (TeleRobotic Support Team — US) 1-866-269-5268 (TeleRobotic Support Team — US)

### **Représentant européen autorisé**

**MDSS** (Medical Device Safety Service GmbH) Schiffgraben 41 30175 Hannover, Germany

### **Représentant au Royaume-Uni**

MDSS-UK RP LIMITED 6 Wilmslow Road, Rusholme Manchester M14 5TP United Kingdom Tel. : 0044 (0)7898 375115

### **Importateur**

MedEnvoy Prinses Margrietplantsoen 33 - Suite 123, 2595 AM The Hague **Netherlands** 

### **Brevets**

*Niobe*

6,975,197 ; 7,019,610 ; 7,161,453 ; 7,305,263 ; 7,313,429 ; 7,495,537 ; 7,772,950 ; 7,966,059 Fabrication dans le cadre des brevets européens suivants: EP 1 488431 délivré en Allemagne, en France et au Royaume-Uni

*Genesis RMN* 7,774,046

*Navigant*

7,516,416 ; 7,537,570 ; 7,540,288 ; 7,540,866 ; 7,543,239 ; 7,627,361 ; 7,630,752 ; 7,657,075 ; 7,708,696 ; 7,751,867 ; 7,756,308 ; 7,761,133 ; 7,769,428 ; 7,831,294 ; 7,853,306 ; 8,024,024 ; 8,192,374 ; 8,369,934 ; 8,721,655 ; 9,314,222 Fabrication dans le cadre des brevets européens suivants : EP 1 682 024 délivré en Allemagne, en France et en Grande-Bretagne ; EP 1 769 390, délivré en Allemagne, en France et au Royaume-Uni

Autres brevets déposés et en instance.

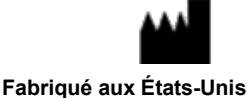

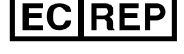

**UKRP** 

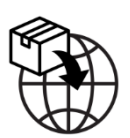

### **Marques de commerce**

- *Cardiodrive, Navigant* et *Niobe* sont des marques de commerce de Stereotaxis, Inc., déposées aux États-Unis, au sein de la Communauté européenne, au Royaume-Uni et au Japon.
- *Genesis RMN* est une marque de commerce de Stereotaxis, Inc., déposée aux États-Unis.
- *iConnect* est une marque de commerce de Stereotaxis, Inc., déposée aux États-Unis.
- *Odyssey* est une marque de commerce de Stereotaxis, Inc., déposée aux États-Unis, au sein de la Communauté européenne et au Royaume-Uni.
- *Odyssey Cinema* est une marque de commerce de Stereotaxis, Inc., déposée au sein de la Communauté européenne et au Royaume-Uni.
- *Odyssey Vision, Bullseye, NaviLine, NaviView, QuikCAS et TargetNav* sont des marques de commerce de Stereotaxis, Inc.

### **Autres marques de commerce**

- *CARTO 3*, *SmartAblate*, *Navistar*, *Thermocool*, *Celsius* et *Celsius Thermocool* sont des marques de commerce déposées de Biosense Webster.
- *Rhythmia* et *Maestro 4000* sont des marques de commerce de Boston Scientific.
- *Ampere* et *EnSite Precision* sont des marques de commerce de St. Jude Medical.
- *HAT 500* est une marque de commerce déposée d'Osypka.
- *AcQMap* est une marque de commerce déposée d'Acutus Medical.

Tous les autres noms de marques, noms de produits ou marques de commerce figurant dans le présent document sont la propriété de leurs propriétaires respectifs.

### **Avis de conformité à la Directive relative à la compatibilité électromagnétique**

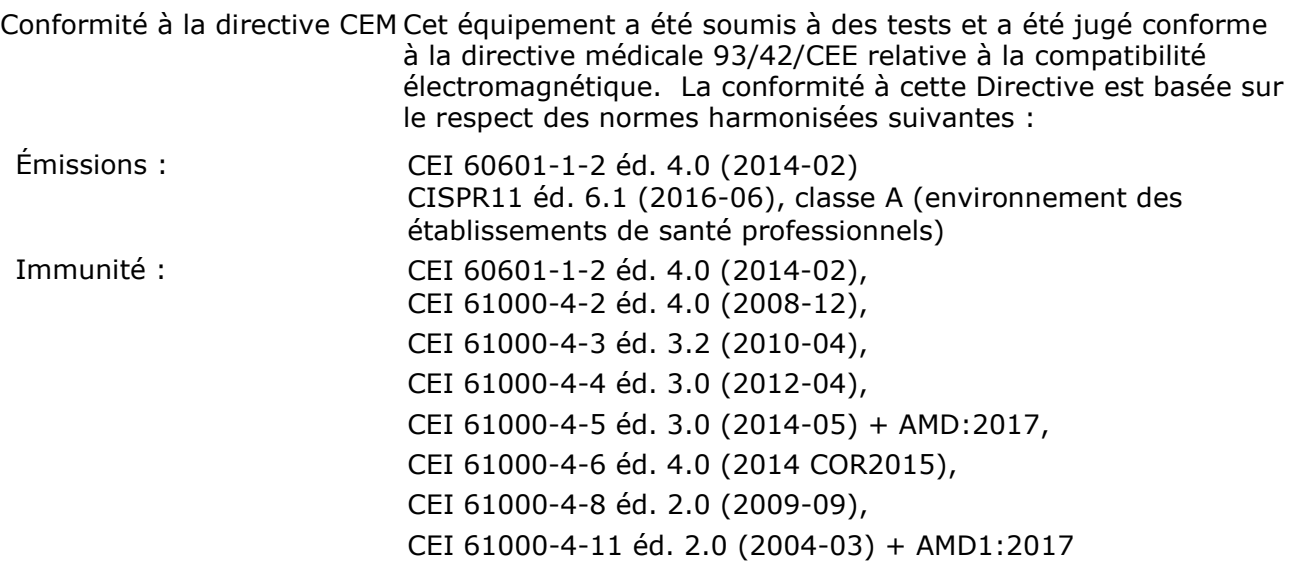

Lors de l'utilisation de cet équipement, assurez-vous que les autres appareils installés à proximité sont conformes aux normes de compatibilité électromagnétique (CEM) applicables à ce dispositif. Cet équipement est conçu pour être installé et utilisé dans un établissement de santé professionnel.

### **Avis de conformité aux normes de sécurité**

Conformité aux normes de sécurité Cet équipement a été soumis à des tests et a été jugé conforme aux exigences générales pour la sécurité de base et les performances essentielles des appareils électromédicaux de la norme CEI 60601-1 :

Norme : CAN/CSA-C22.2 Nº 60601-1:14 ANSI/AAMI ES60601-1:2005+A2 (R2012) +A1 CEI 60601-1: 2005 + CORR. 1:2006 + CORR. 2:2007 + AM1:2012 (ou réédition CEI 60601-1: 2012)

 $|<sub>i</sub>$ **Documents associés** 

Guide d'utilisation de *Niobe* ES HDW-0312 Guide d'utilisation du dispositif *Genesis RMN* HDW-0358 Guide d'utilisation de *Navigant* HDW-0372

Mode d'emploi du câble pour cathéter *Celsius* (001-009071-1) Mode d'emploi du câble pour cathéter Magnoflush (001-009073-1)

Mode d'emploi du câble du système *CARTO* (001-009075-1) Mode d'emploi du câble du système Maestro (001-009077-1) Mode d'emploi du câble du système Stockert (001-009078-1) Mode d'emploi du câble du système *Ampere* (001-009079-1) Mode d'emploi du câble du système *HAT500* (001-009080-1) Mode d'emploi du câble du système d'adaptation *Navistar* (001-009081-1)

Consulter la documentation du fabricant relative aux dispositifs et/ou systèmes compatibles.

#### **Conditions de fonctionnement**

Température : 15 °C à 30 °C Humidité : 20 % à 75 %, sans condensation Pression atmosphérique : 70 kPa à 106 kPa

#### **Conditions de stockage et de transport**

Température : –10 °C à 50 °C Humidité relative : 20 % à 95 % Pression atmosphérique : 70 kPa à 106 kPa

#### **Informations relatives à l'équipement**

Numéro de modèle *iCONNECT* : 001-009040-1 Classification : équipement de Classe II, pièce appliquée de Type CF résistant à la défibrillation Mode de fonctionnement : continu Spécifications de performances :

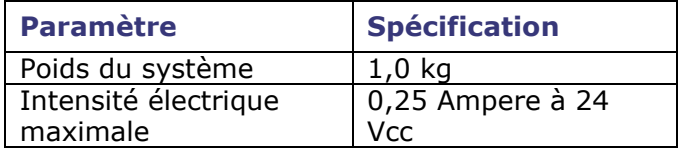

### **Numéro de modèle du câble de cathéter :**

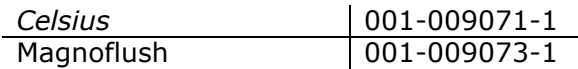

### **Numéro de modèle du câble du système :**

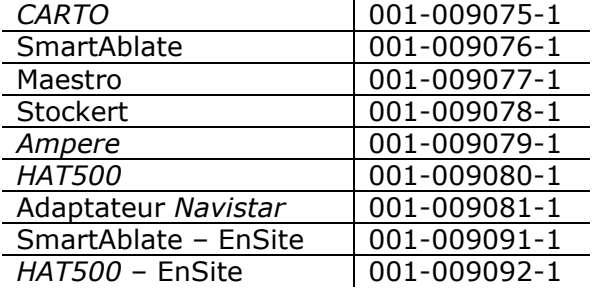

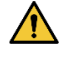

**AVERTISSEMENT :** aucune modification du système *iCONNECT* n'est autorisée. Le système *iCONNECT* ne comporte aucune pièce réparable par l'utilisateur. L'utilisateur ne doit pas enlever le capot et ne doit en aucun cas tenter de démonter une quelconque partie du système *iCONNECT*.

### **Avis à l'utilisateur et/ou au patient**

Tout incident grave survenu en lien avec le dispositif doit être signalé au fabricant et à l'autorité compétente de l'État membre dans lequel l'utilisateur et/ou le patient est établi.

### **Élimination**

Ce produit doit être recyclé et ne doit pas être éliminé avec les déchets ménagers (conformément à l'annexe IV de la directive DEEE et à la norme EN 50419).

### **Déchets et recyclage**

Un sous-traitant est chargé de la mise au rebut et du recyclage des déchets métalliques, ainsi que des composants électroniques du système *iCONNECT*. Sous-traitant recommandé : Walch Recycling & Eldelmentalle

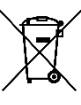

#### **Illustration de couverture**

Illustration de couverture © 2020, 2023 Stereotaxis, Inc.

# **Sommaire**

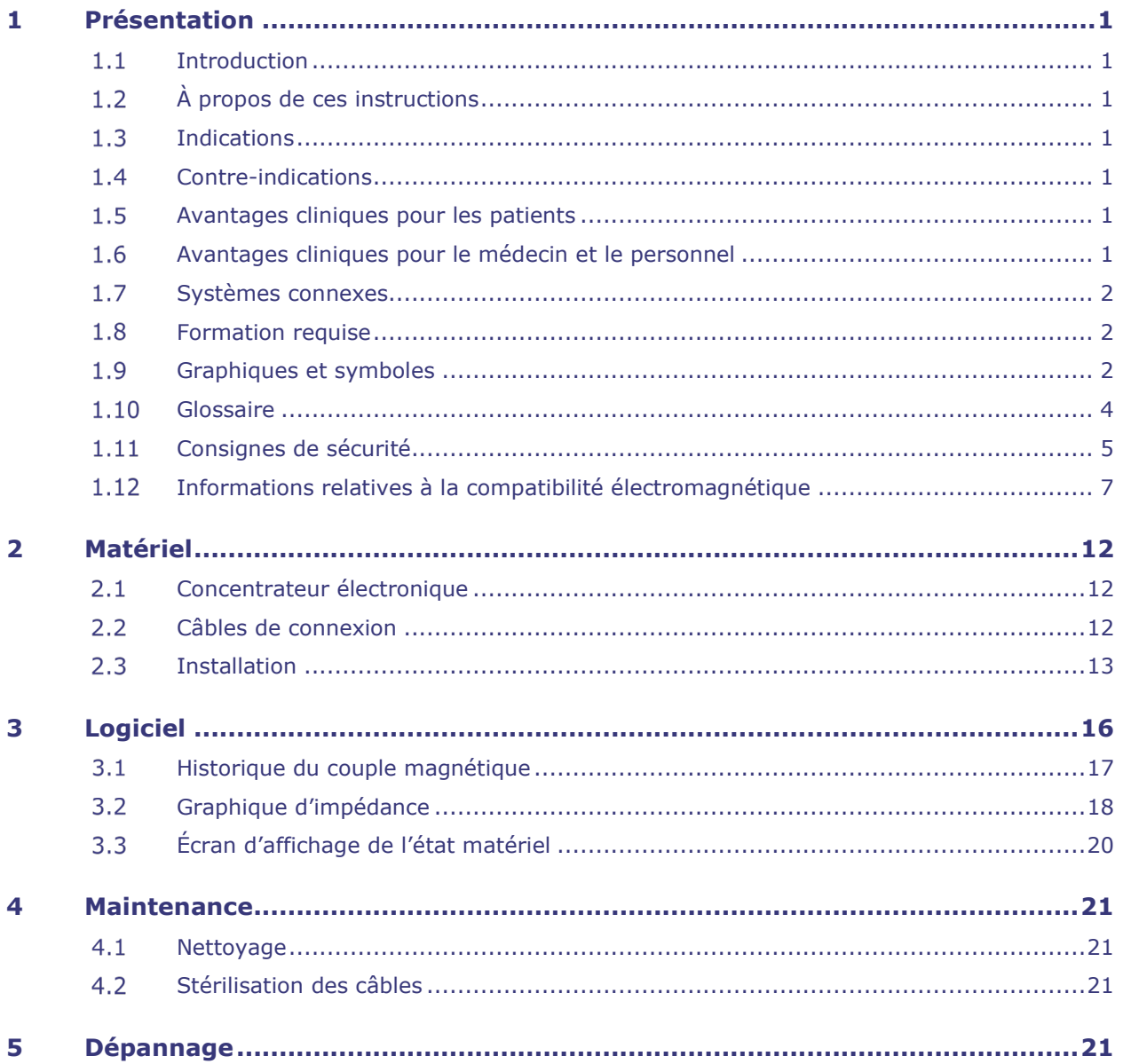

# <span id="page-6-1"></span><span id="page-6-0"></span>**1 Présentation**

# **1.1 Introduction**

iCONNECT*™* est utilisé en association avec un système de navigation magnétique robotique (RMNS) Stereotaxis et un poste de travail Navigant™ (NWS). Le système *iCONNECT* propose un concentrateur électronique qui permet aux utilisateurs de connecter ensemble différents cathéters, systèmes de cartographie et générateurs d'ablation compatibles. Le système *iCONNECT* recueille ensuite les valeurs d'impédance du cathéter et les communique à *Navigant*, qui détermine le contact avec la paroi cardiaque.

Pour toute question concernant le RMNS (Genesis RMN™ ou Niobe™) ou *Navigant*, reportezvous aux guides de l'utilisateur correspondants, répertoriés dans la section Documents associés ci-dessus.

# <span id="page-6-2"></span>**À propos de ces instructions**

Les instructions fournissent des informations pour installer, entretenir et utiliser le système *iCONNECT*, et pour comprendre les indicateurs sur l'équipement, ainsi que par l'intermédiaire du logiciel *Navigant*.

# <span id="page-6-3"></span>**1.3 Indications**

Le système *iCONNECT* est un accessoire qui indique lorsque l'extrémité d'un cathéter compatible est en contact avec la paroi cardiaque dans le cadre d'une utilisation en association un système de navigation magnétique compatible.

# <span id="page-6-4"></span>**1.4 Contre-indications**

Aucune contre-indication n'est connue pour le système *iCONNECT*.

# <span id="page-6-5"></span>**Avantages cliniques pour les patients**

Moins de complications majeures et mineures chez les patients pendant la procédure d'ablation à l'aide du RMNS. Réduction des rayonnements nocifs pour les patients pendant la procédure d'ablation à l'aide du RMNS en raison de temps de fluoroscopie plus courts. Le succès à court terme, le succès à long terme et la durée de l'intervention sont similaires avec le RMNS et avec les interventions manuelles, sans compromis en matière de sécurité. Possibilité de traiter des pathologies plus complexes grâce à la précision, à la portée et à la stabilité du système.

# <span id="page-6-6"></span>**Avantages cliniques pour le médecin et le personnel**

Réduction des rayonnements nocifs pour le personnel clinique réalisant et/ou participant à la procédure d'ablation par RMNS grâce à des temps de fluoroscopie plus courts et à l'emplacement de la console du système en dehors de la zone d'exposition aux rayons X. Réduction de la charge orthopédique pour le personnel clinique car il n'est pas nécessaire de porter des tabliers en plomb lourds pendant toute la durée d'une intervention d'ablation par RMNS, par comparaison aux interventions d'ablation manuelles pour lesquelles le port d'un équipement de protection est nécessaire. Réduction des altérations sous-capsulaires postérieures (effets sur la vision) dues aux rayonnements.

### <span id="page-7-0"></span>**Systèmes connexes**

*iCONNECT* peut être utilisé avec les dispositifs magnétiquement compatibles suivants :

- Cathéter RMT NAVISTAR®
- Cathéter RMT *NAVISTAR* THERMOCOOL®
- Cathéter RMT CELSIUS®
- Cathéter RMT *CELSIUS THERMOCOOL*
- Cathéter MedFact MagnoFlush

*iCONNECT* peut être utilisé avec les générateurs d'ablation suivants :

- Générateur HAT 500® Osypka
- Générateur RF Ampere™
- Système d'ablation cardiaque Maestro 4000™
- Générateur RF Stockert 70 Biosense Webster
- Générateur RF Biosense Webster SmartAblate

*iCONNECT* peut être utilisé avec les systèmes de cartographie suivants :

- CARTO® 3
- Acutus AcQMap®

*iCONNECT* communique avec un RMNS Stereotaxis qui s'intègre à un système de fluoroscopie numérique compatible pour guider le médecin en temps réel pendant une intervention.

### <span id="page-7-1"></span>**1.8 Formation requise**

Le représentant de Stereotaxis propose une formation et du matériel connexe pour une utilisation sûre et efficace d'*iCONNECT* en fonction de l'utilisation prévue du système. La formation à l'utilisation des fonctionnalités d'*iCONNECT* ne remplace pas les connaissances, l'expertise ou le jugement du médecin.

### <span id="page-7-2"></span>**Graphiques et symboles**

Les graphiques et symboles suivants sont utilisés dans les présentes instructions :

# **AVERTISSEMENT**

**AVERTISSEMENT** indique une situation potentiellement dangereuse qui, si elle n'est pas évitée, peut entraîner la mort ou des blessures graves.

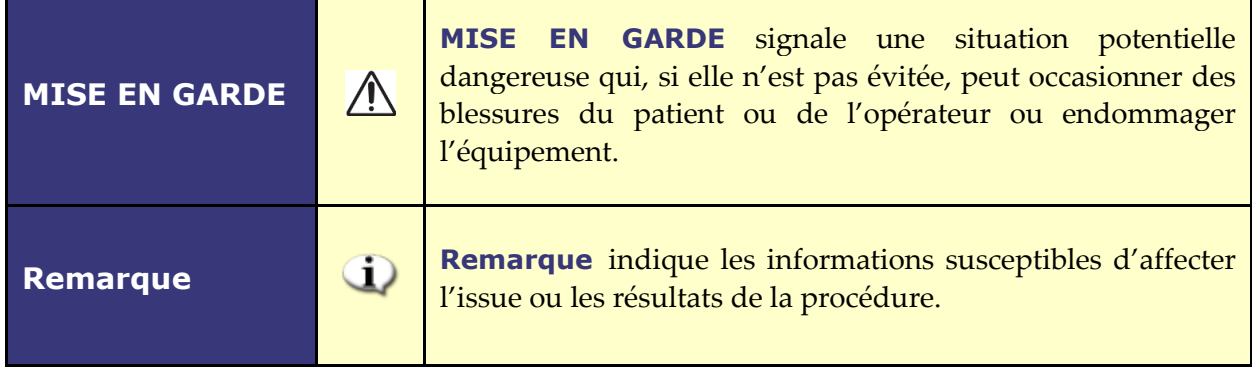

Les mentions Avertissement et Mise en garde précèdent le texte et toute procédure impliquant un risque évident pour l'/les opérateur(s), le patient ou le matériel. Portez une attention particulière aux instructions qui accompagnent les symboles d'avertissement, de mise en garde et de remarque.

Les symboles suivants sont utilisés dans ce document et/ou sur ou à proximité des composants du système :

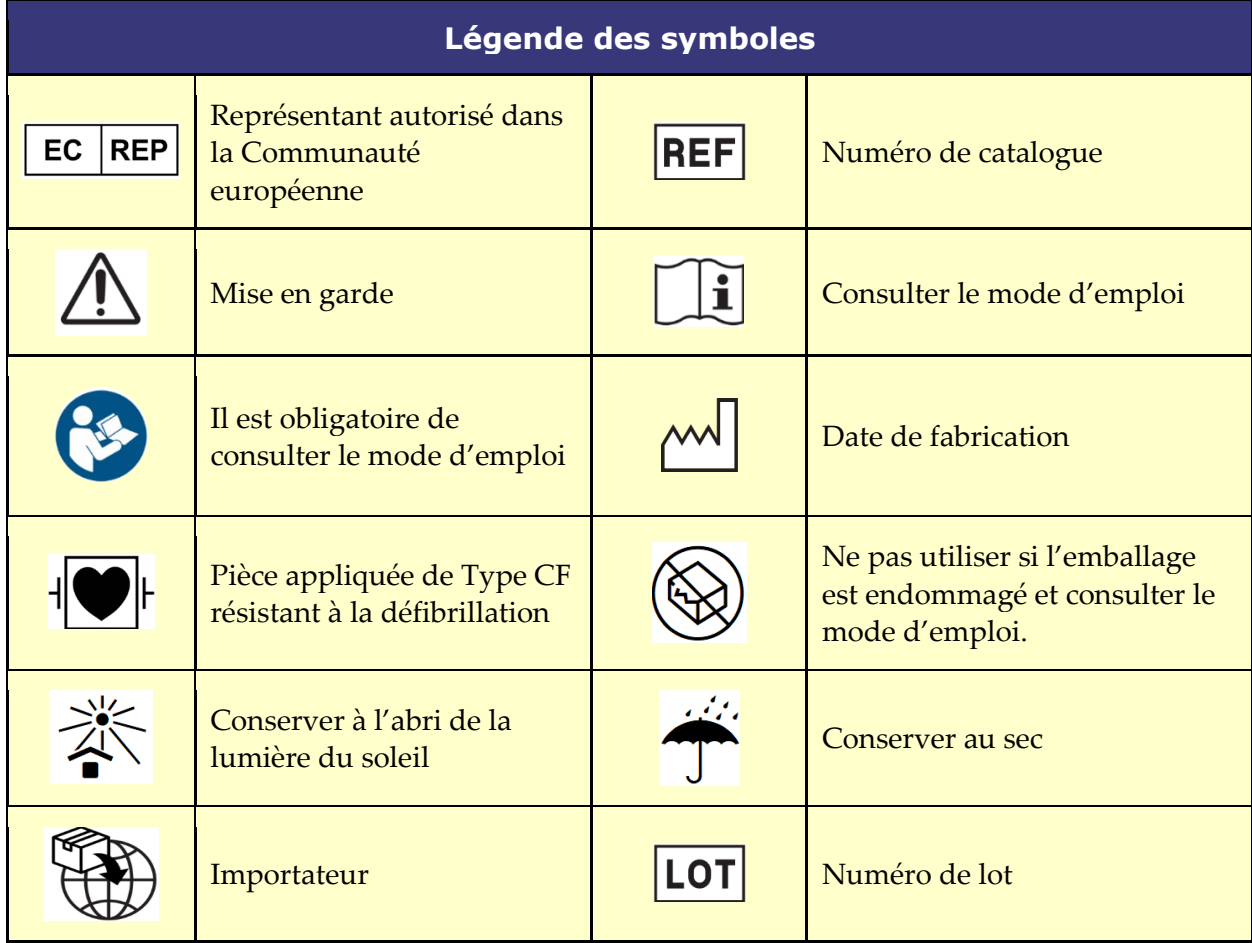

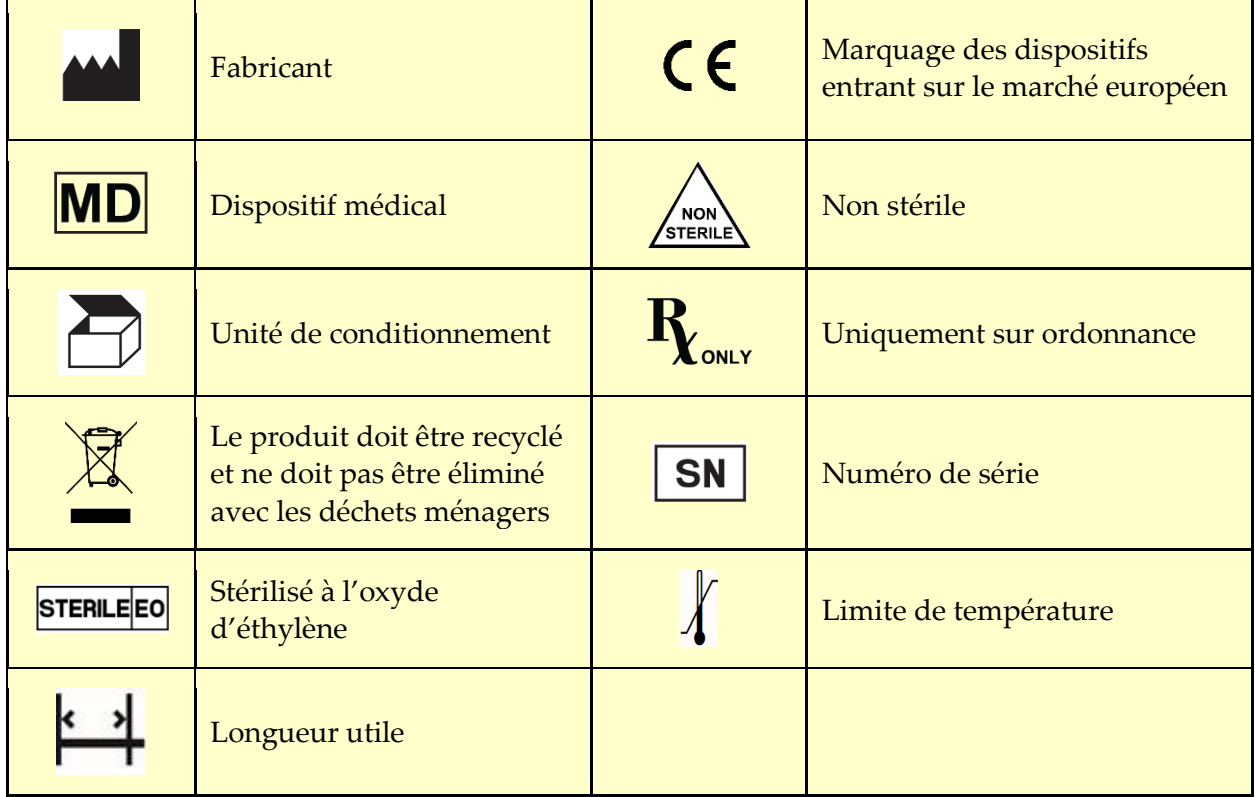

# <span id="page-9-0"></span>**1.10 Glossaire**

Les termes suivants apparaissent dans ce document :

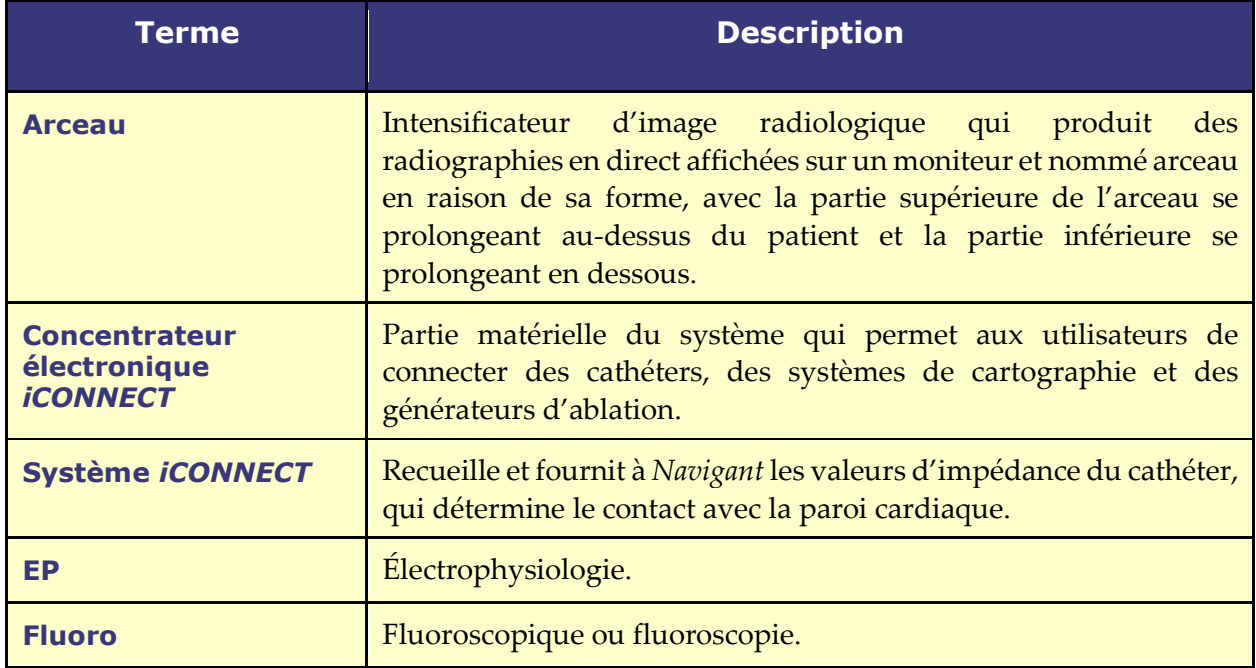

### Document n° : HDW-0367\_FR **Guide d'utilisation d'***iCONNECT* Révision : F, date d'entrée en vigueur : 10.11.2023

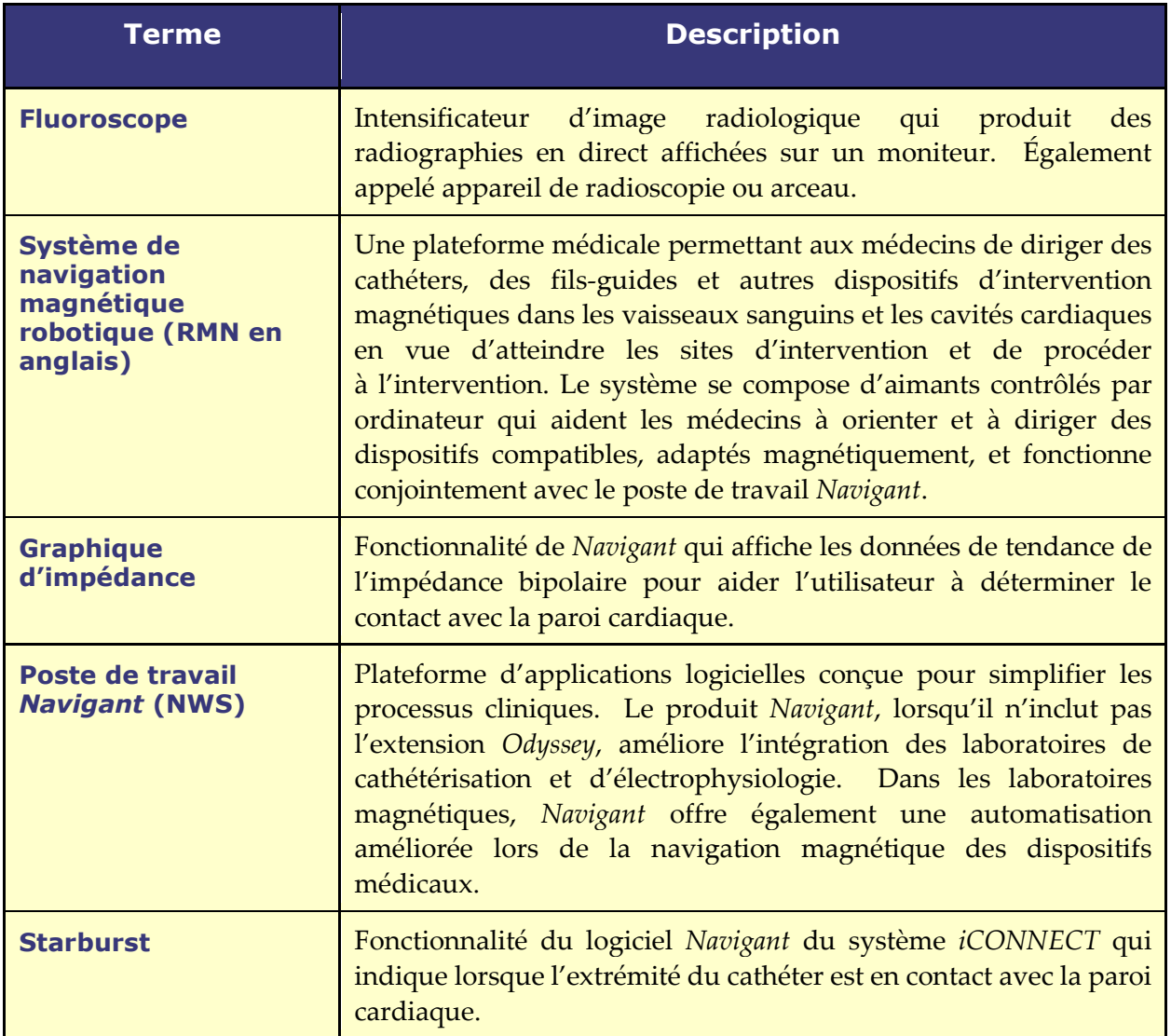

# <span id="page-10-0"></span>**Consignes de sécurité**

# **1.11.1 Avertissements**

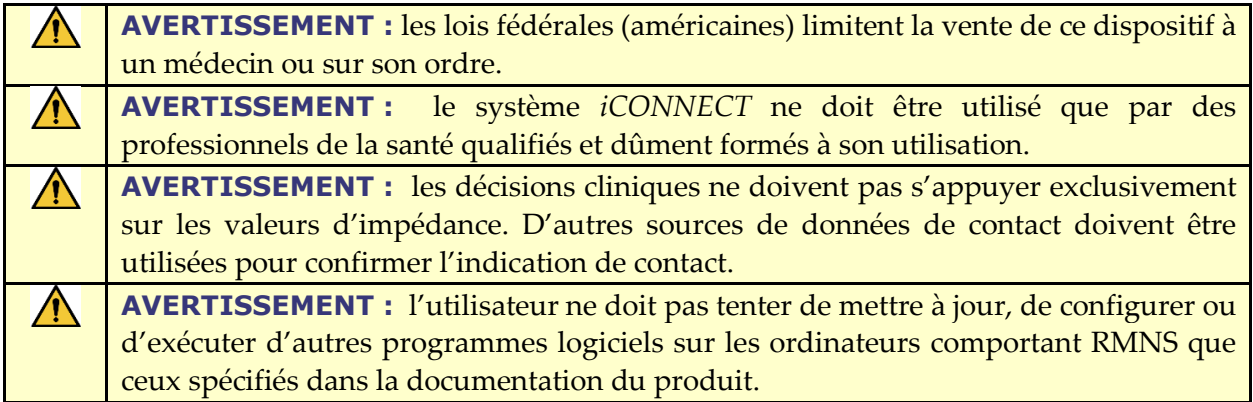

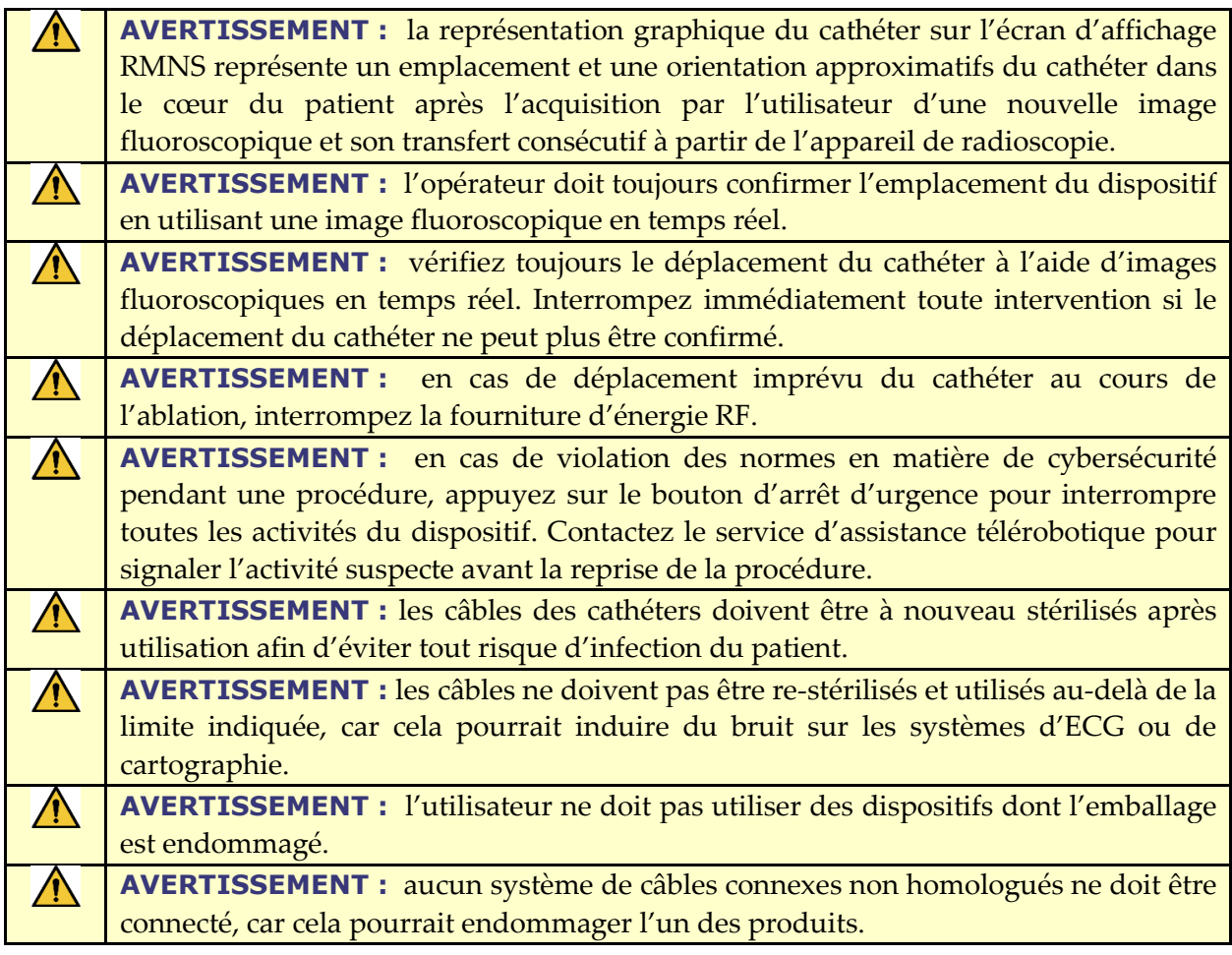

# **1.11.2 Précautions**

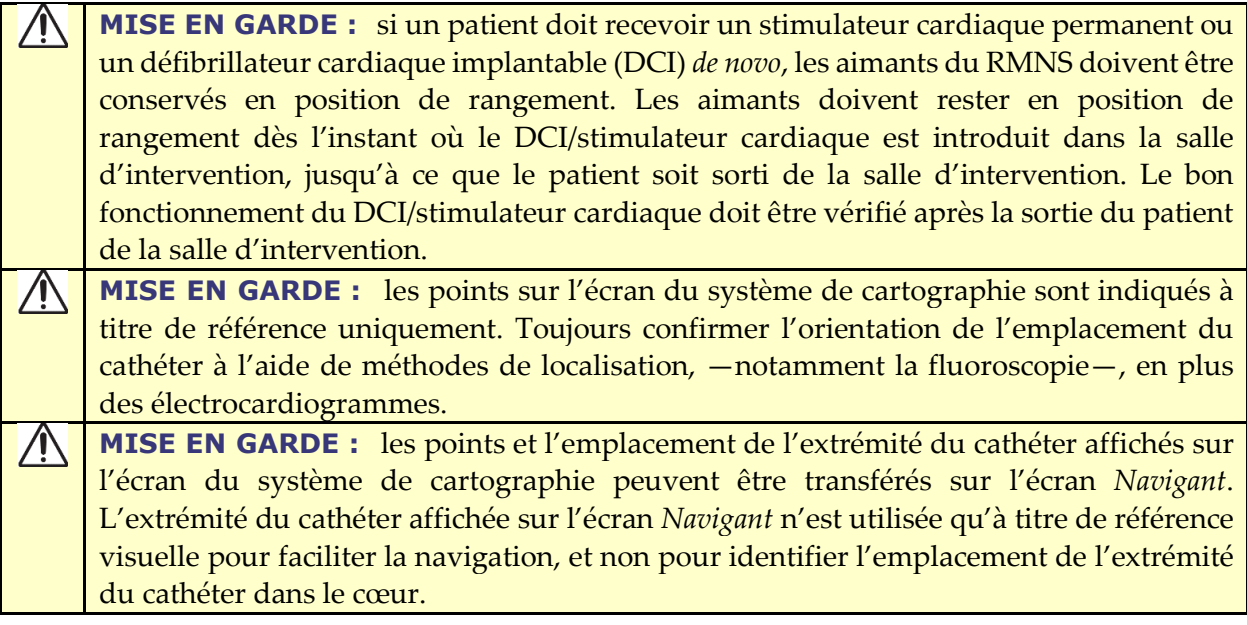

**MISE EN GARDE :** si le médecin estime que le cathéter peut être mal positionné, il doit actualiser l'image fluoroscopique. En cas de divergence, le médecin doit réenregistrer le système de cartographie dans *Navigant*, faire une nouvelle marque sur la base du cathéter et étalonner à nouveau le système *Cardiodrive*.

# **1.11.3 Remarques**

- Assurez-vous toujours que les images fluoroscopiques correspondent au patient actuel.
- Avant l'ablation, assurez-vous que le champ est appliqué afin de garantir le bon fonctionnement du dispositif.

# <span id="page-12-0"></span>**Informations relatives à la compatibilité électromagnétique**

**AVERTISSEMENT :** l'utilisation d'accessoires, de transducteurs et de câbles autres  $\sqrt{N}$ que ceux spécifiés, à l'exception des transducteurs et des câbles vendus par Stereotaxis, Inc., peut entraîner une augmentation des émissions ou une diminution de l'immunité de l'équipement. **AVERTISSEMENT :** l'équipement ne doit pas être utilisé à proximité d'autres  $\sqrt{N}$ appareils, ni être empilé avec ceux-ci. Si cela s'avère nécessaire, il convient de vérifier le bon fonctionnement de l'équipement dans la configuration dans laquelle il sera utilisé. ∧ **AVERTISSEMENT :** cet équipement a été soumis à des tests d'immunité aux radiofréquences (RF) rayonnées uniquement aux fréquences sélectionnées. De plus, l'utilisation d'émetteurs à proximité à d'autres fréquences pourrait provoquer un dysfonctionnement. Un dysfonctionnement peut consister en (1) l'impossibilité d'administrer le traitement du patient, (2) un déplacement incontrôlé des aimants et (3) un mouvement incontrôlé du système *Cardiodrive*. (i **Remarque :** outre les exigences prévues à l'article 7.9.3 de la norme générale relative à l'installation permanente de grands appareils électromédicaux (ME) et de grands systèmes ME pour lesquels la dérogation spécifiée à l'article 8.6 des exigences d'essai de la norme CEI 61000-4-3 est appliquée, cette description technique comprend les informations suivantes :

les fréquences et les modulations utilisées pour tester l'immunité d'appareils électromédicaux (ME) et du système ME sont les suivantes :

- $\bullet$  52,5 MHz
- $\bullet$  144 MHz
- 433 MHz
- 448 MHz
- $\bullet$  452 MHz
- $\bullet$  467 MHz
- $\bullet$  470 MHz
- $\bullet$  1,2 GHz
- $\bullet$  2,4 GHz
- 5,0 GHz

# **1.12.1 Émissions**

L'équipement est conçu pour être utilisé dans l'environnement électromagnétique précisé dans les tableaux suivants. L'utilisateur de l'équipement doit s'assurer qu'il est utilisé dans un tel environnement. Le tableau suivant présente les recommandations et la déclaration de Stereotaxis portant sur les *émissions* **électromagnétiques** relatives à l'équipement :

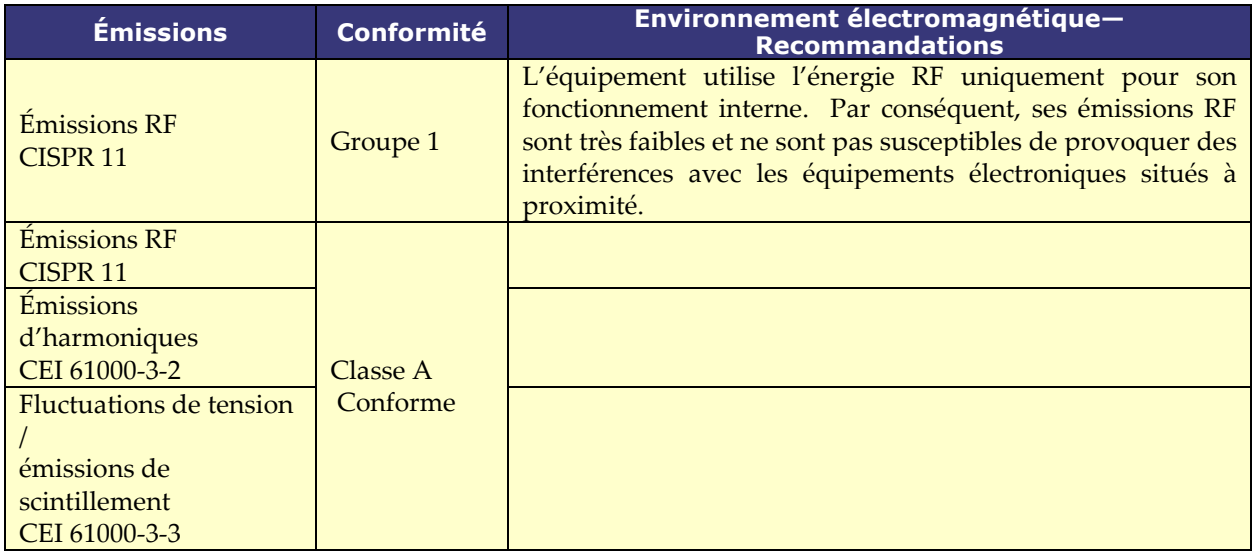

**AVERTISSEMENT :** les caractéristiques d'ÉMISSIONS de cet équipement permettent de l'utiliser dans les milieux industriels et hospitaliers (norme CISPR 11, classe A). S'il est utilisé dans un environnement résidentiel (pour lequel la classe B de la norme CISPR 11 est normalement requise), cet appareil peut ne pas offrir une protection adéquate aux services de communication par radiofréquence. L'utilisateur devra prendre des mesures d'atténuation, telles que le déplacement ou la réorientation de l'équipement.

### **1.12.2 Immunité—Effets électromagnétiques généraux**

Le tableau suivant présente les recommandations et la déclaration de Stereotaxis portant sur *l'immunité* **électromagnétique** relative aux effets électromagnétiques généraux pour l'équipement :

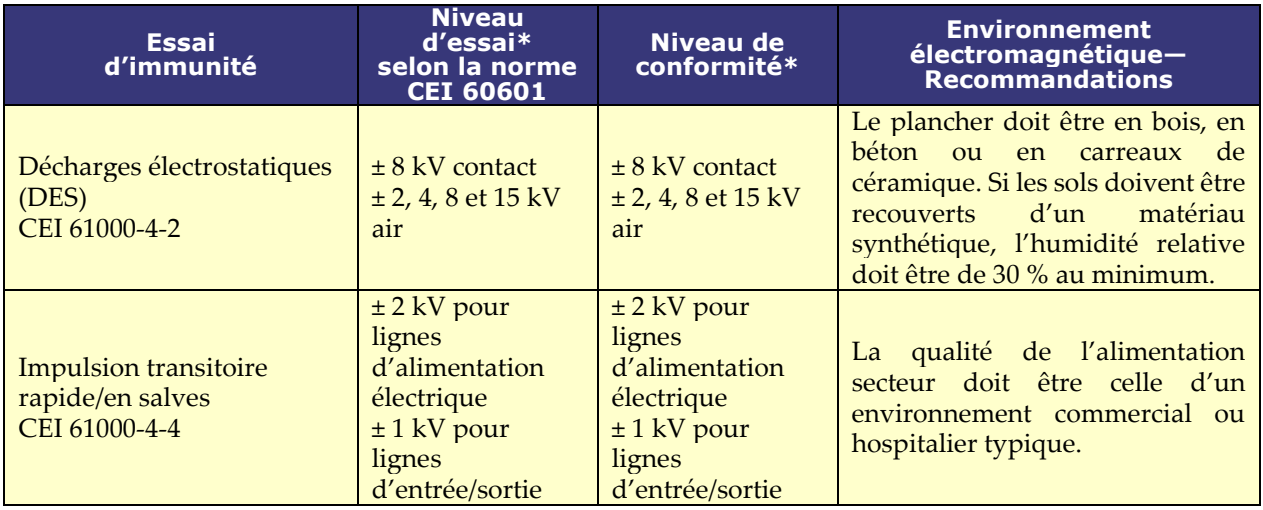

### Document n° : HDW-0367\_FR **Guide d'utilisation d'***iCONNECT* Révision : F, date d'entrée en vigueur : 10.11.2023

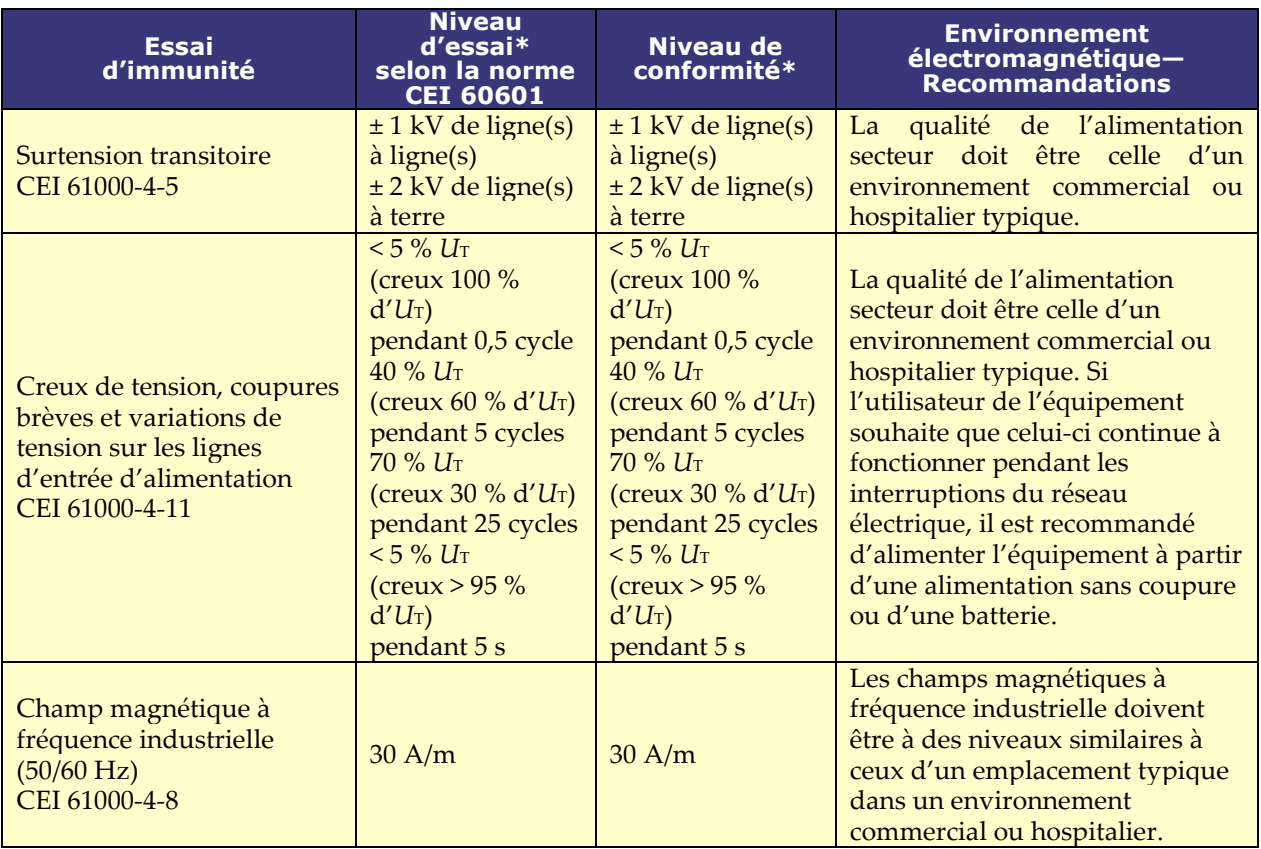

\* *U*T correspond à la tension du courant CA avant l'application du niveau d'essai.

# **1.12.3 Immunité—Interférences RF**

Le tableau suivant présente les recommandations et la déclaration de Stereotaxis portant sur *l'immunité* **électromagnétique** relative à la radiofréquence (RF) pour l'équipement :

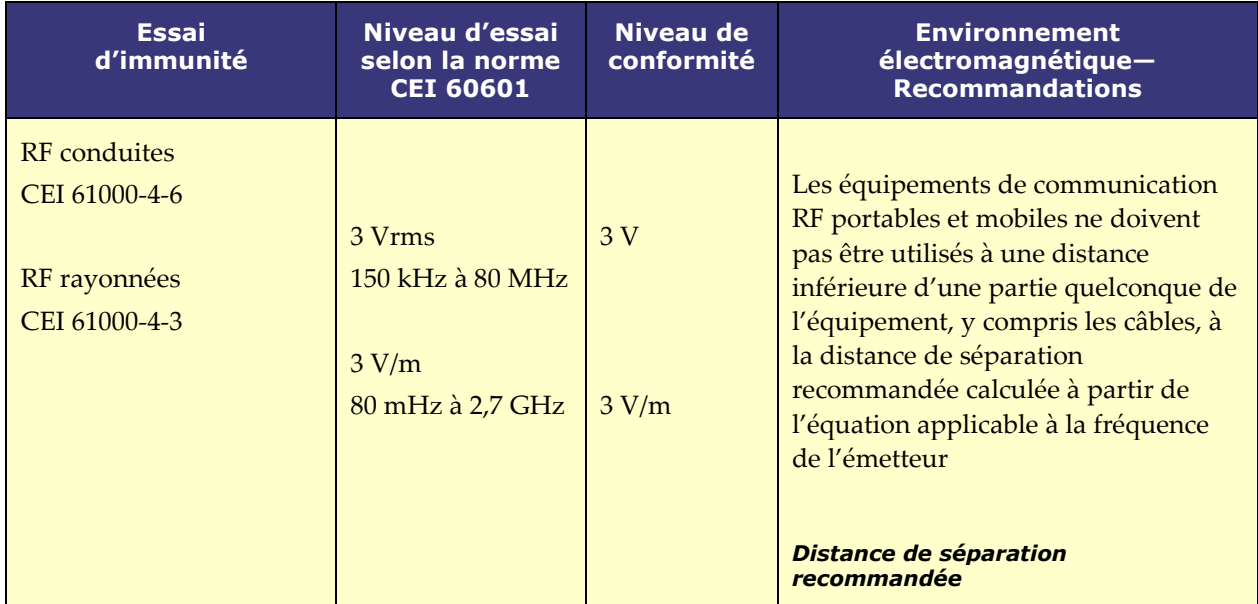

### Document n° : HDW-0367\_FR **Guide d'utilisation d'***iCONNECT* Révision : F, date d'entrée en vigueur : 10.11.2023

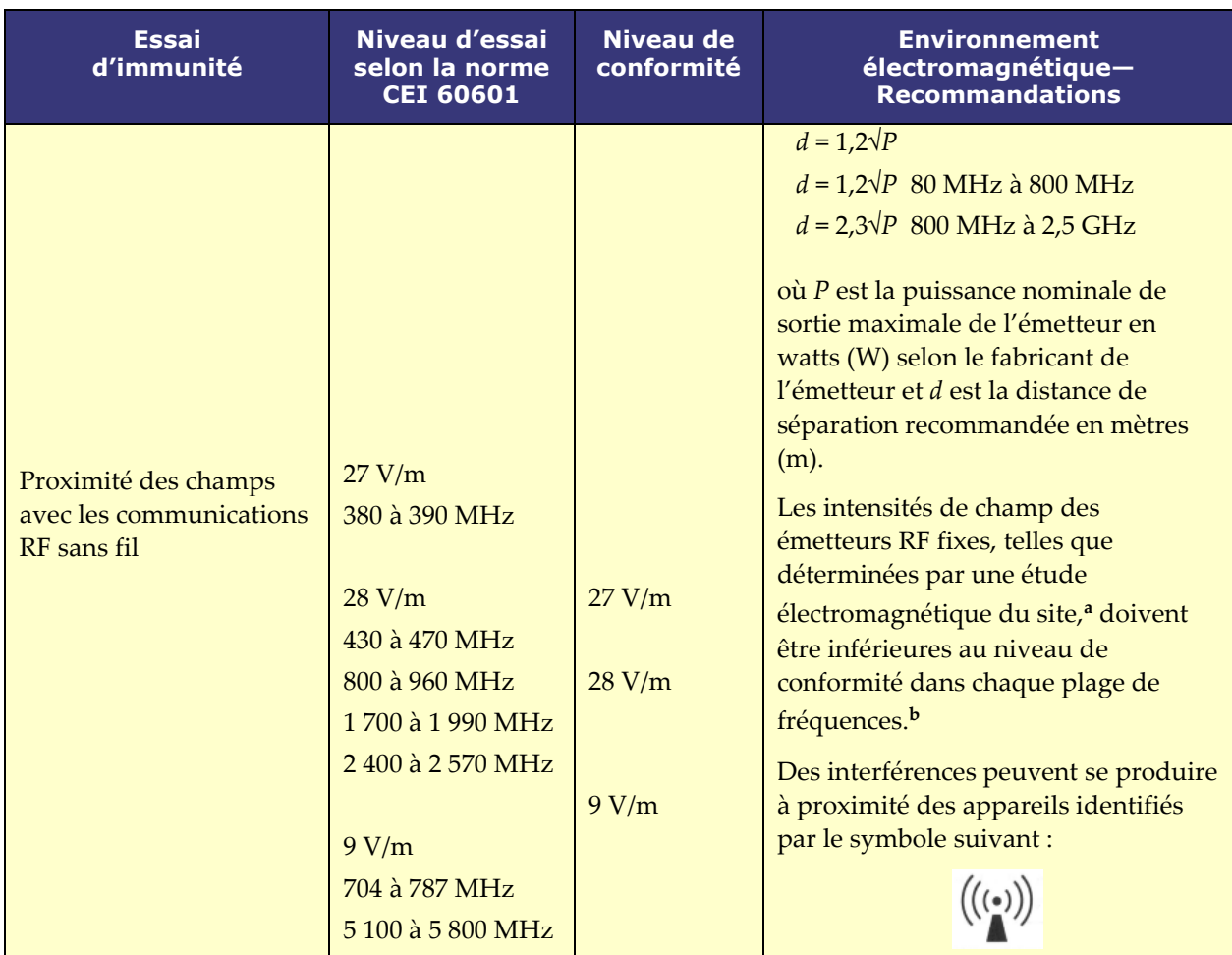

Remarque 1: à 80 MHz et 800 MHz, la plage de fréquences la plus élevée s'applique. **Remarque 2 :** ces directives peuvent ne pas s'appliquer à tous les cas. La propagation électromagnétique est affectée par l'absorption et la réflexion sur les structures, les objets et les personnes.

- **a** Les intensités de champ des émetteurs fixes, tels que les stations de base pour les radiotéléphones (cellulaires/sans-fil) et les radios mobiles terrestres, les radios amateurs, les émissions de radio AM et FM et les émissions de télévision, ne peuvent pas être prévues de manière théorique avec précision. Une étude électromagnétique du site doit être réalisée pour évaluer l'environnement électromagnétique dû aux émetteurs RF fixes. Si l'intensité du champ mesurée à l'endroit où l'équipement est utilisé dépasse le niveau de conformité RF applicable ci-dessus, l'équipement doit être inspecté pour vérifier son fonctionnement normal. Si des dysfonctionnements sont observés, des mesures supplémentaires peuvent s'avérer nécessaires, comme la réorientation ou le déplacement de l'équipement, ou la nécessité de contacter le service d'assistance télérobotique.
- **b** Sur la plage de fréquences de 150 kHz à 80 MHz, l'intensité du champ électromagnétique doit être inférieure à 3 V/m.

# **1.12.4 Distances de séparation**

L'équipement doit être utilisé dans un environnement électromagnétique dans lequel les perturbations RF rayonnées sont contrôlées. L'utilisateur peut contribuer à prévenir les interférences électromagnétiques en maintenant une distance minimale entre les équipements de communication RF portables et mobiles (émetteurs) et l'équipement, comme recommandé cidessous, en fonction de la puissance de sortie maximale de l'équipement de communication.

Le tableau présente les **distances de séparation recommandées** entre les équipements de communication RF portables et mobiles, et l'équipement affecté.

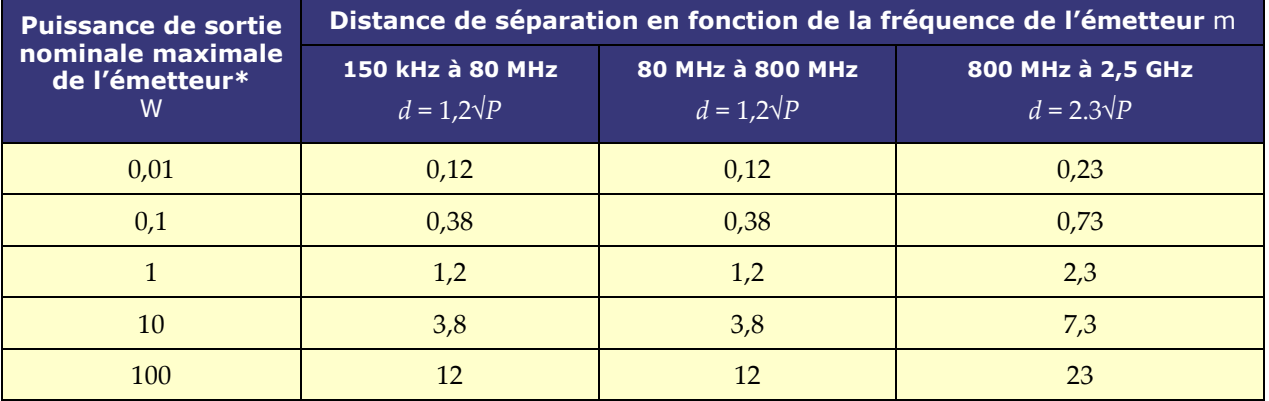

**\*** Pour les émetteurs dont la puissance de sortie nominale maximale n'est pas indiquée ci-dessus, la distance de séparation recommandée *d* en mètres (m) peut être estimée à l'aide de l'équation applicable à la fréquence de l'émetteur, où *P* correspond à la puissance de sortie nominale maximale de l'émetteur en watts (W) selon le fabricant de l'émetteur.

**Remarque 1 :** à 80 MHz et 800 MHz, la distance de séparation pour la plage de fréquences la plus haute s'applique.

Remarque 2: ces directives peuvent ne pas s'appliquer à tous les cas. La propagation électromagnétique est affectée par l'absorption et la réflexion sur les structures, les objets et les personnes.

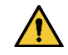

**AVERTISSEMENT :** les équipements de communication RF portables (y compris les périphériques tels que les câbles d'antenne et les antennes externes) ne doivent pas être utilisés à moins de 30 cm (12 pouces) de toute partie de l'équipement, y compris les câbles spécifiés par Stereotaxis, Inc.

J) **Remarque :** en cas de problème de compatibilité électromagnétique (CEM) avec l'équipement, contactez le service d'assistance télérobotique de Stereotaxis. Sinon, il n'existe aucune exigence de maintenance spécifique pour préserver l'intégrité CEM.

# <span id="page-17-0"></span>**2 Matériel**

Le système *iCONNECT* recueille des valeurs d'impédance par rapport aux connexions d'électrodes. Les valeurs non modifiées sont ensuite envoyées à *Navigant* via le concentrateur électronique *iCONNECT*, où l'impédance est mesurée et le contact est déterminé.

Préalablement à chaque utilisation du système *iCONNECT*, il convient d'inspecter le concentrateur électronique et l'ensemble des câbles de connexion. Si vous constatez qu'un câble est endommagé, ne l'utilisez ou réutilisez pas et éliminez-le. Si le système *iCONNECT* présente des dommages, contactez le service d'assistance télérobotique (SAT) de Stereotaxis au 1-866-269-5268 ou au 1-314-678-6200 ou par e-mail à l'adresse tst@stereotaxis.com.

# <span id="page-17-1"></span>**Concentrateur électronique**

Le concentrateur électronique *iCONNECT* (**[Figure 1](#page-17-3)**) est doté de points de connexion pour les câbles de cathéters et les systèmes de cartographie/générateurs d'ablation. Le port rouge est dédié au câble du cathéter tandis que le port bleu est dédié au câble du système de cartographie ou du générateur d'ablation.

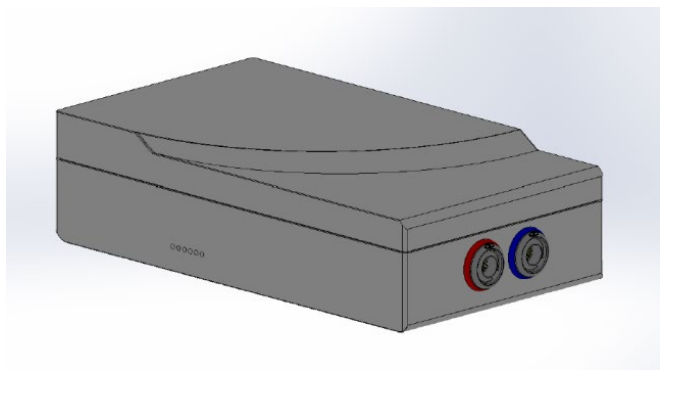

**Figure 1. Concentrateur électronique** *iCONNECT*

# <span id="page-17-3"></span><span id="page-17-2"></span>**Câbles de connexion**

<span id="page-17-4"></span>Le système *iCONNECT* permet d'utiliser deux jeux de câbles de connexion (**[Figure 2](#page-17-4)**), l'un pour la connexion entre *iCONNECT* et le cathéter (*câbles de cathéters*) et l'autre pour la connexion entre *iCONNECT* et le système de cartographie et/ou d'ablation (*câbles du système*). Les câbles des cathéters sont fournis stériles, et peuvent être re-stérilisés. Consultez **[Tableau 1](#page-18-1)** et **[Tableau 2](#page-18-2)** pour une liste des câbles et des branchements possibles.

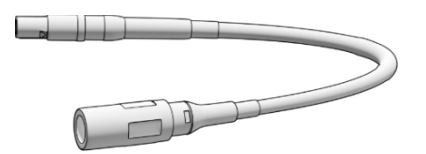

**Figure 2. Câble de connexion**

### **Tableau 1. Câbles de cathéter (stériles)**

<span id="page-18-1"></span>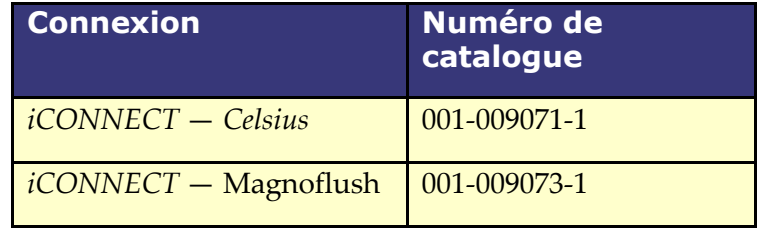

### **Tableau 2. Câbles du système (non stériles)**

<span id="page-18-2"></span>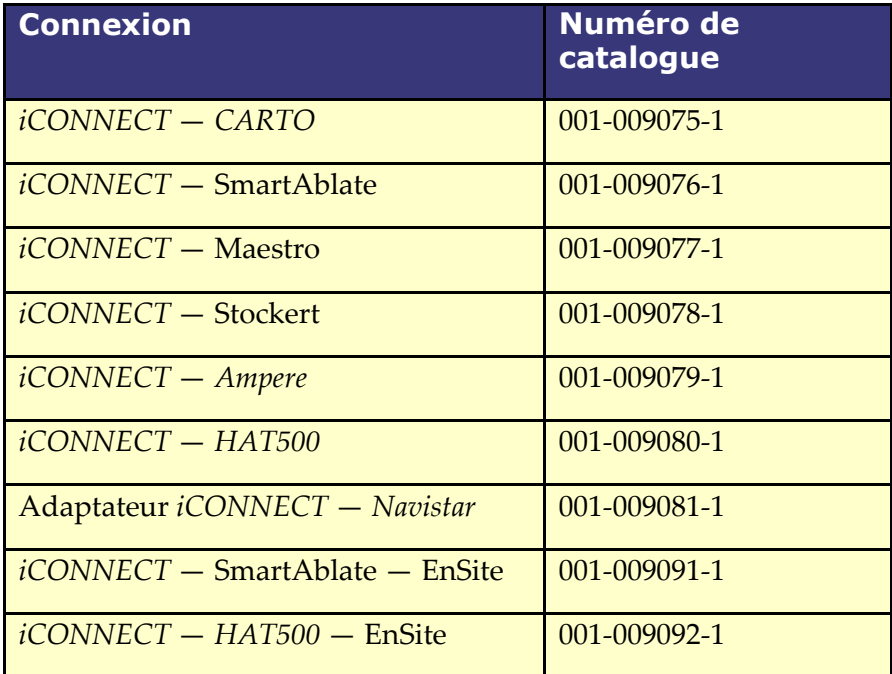

# <span id="page-18-0"></span>**Installation**

Vous trouverez ci-dessous des instructions pour connecter le concentrateur électronique *iCONNECT* (**[Figure 3](#page-19-0)**) au cathéter, au système de cartographie et/ou au générateur d'ablation. Reportez-vous à **[Figure 3](#page-19-0)** et **[Figure 4](#page-20-0)** en suivant les étapes.

L'installation du système *iCONNECT* est une démarche conjointe entre l'utilisateur et Stereotaxis. L'**étape 1** doit être effectuée par un représentant du S.A.V. de Stereotaxis sur place. Les étapes ultérieures peuvent être effectuées par l'utilisateur.

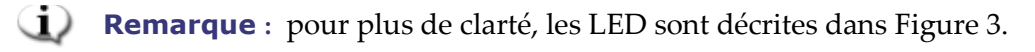

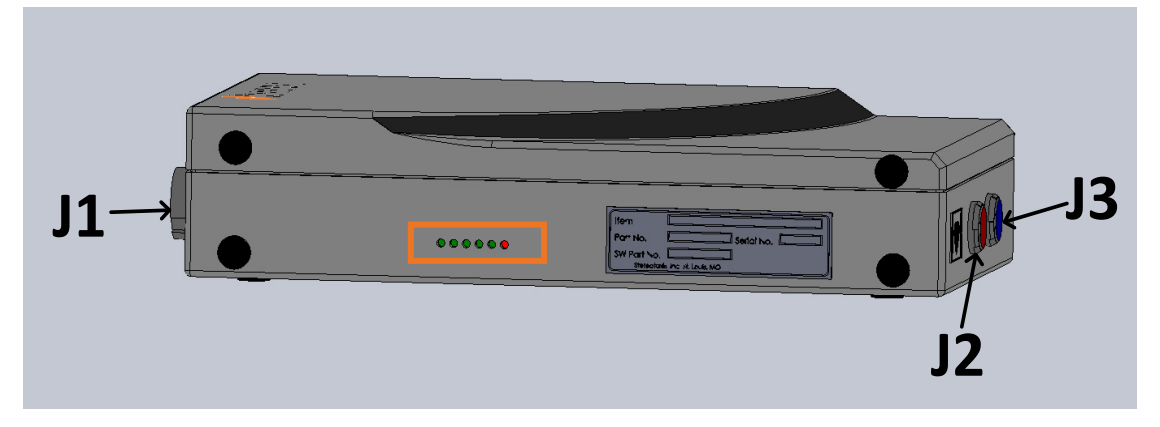

<span id="page-19-0"></span>**Figure 3. Identifiants des emplacements des connecteurs et des LED — du concentrateur électronique** *iCONNECT*

- **1.** Le représentant du S.A.V. de Stereotaxis sur place connecte le câble Ethernet (P/N 072-011422-1) de A15-J22 dans l'armoire RMNS à **J1** sur le concentrateur électronique. Le câble Ethernet assure l'alimentation et la communication du système *iCONNECT*.
- **2.** Pour connecter le câble du cathéter, insérez le connecteur du câble du cathéter dans la prise rouge **J2** sur le concentrateur électronique et dans le cathéter d'ablation conformément aux informations figurant sur les fiches des câbles.
- **3.** Si vous utilisez un câble adaptateur *Navistar*, insérez le connecteur du câble dans la prise rouge J2 sur le concentrateur électronique. L'extrémité opposée est branchée sur le câble d'interface Biosense Webster **C5MHNAVMHS**. L'extrémité libre du câble d'interface est branchée sur le cathéter RMT *NAVISTAR* ou sur le cathéter RMT *NAVISTAR THERMOCOOL*.
	- **a.** Il est important de noter qu'en cas d'utilisation d'un câble adaptateur *Navistar*, il est nécessaire d'utiliser un câble d'interface, lequel doit être commandé auprès de Biosense Webster.
- **4.** Pour connecter le câble du système, insérez le connecteur du câble du système dans la prise bleue **J3** sur le concentrateur électronique et dans l'appareil d'ablation RF ou dans le boîtier de connexion externe du système de cartographie.
- **5.** Vérifiez que les LED sont correctes d'après **[Tableau 3](#page-21-1)**.

Document n° : HDW-0367\_FR **Guide d'utilisation d'***iCONNECT* Révision : F, date d'entrée en vigueur : 10.11.2023

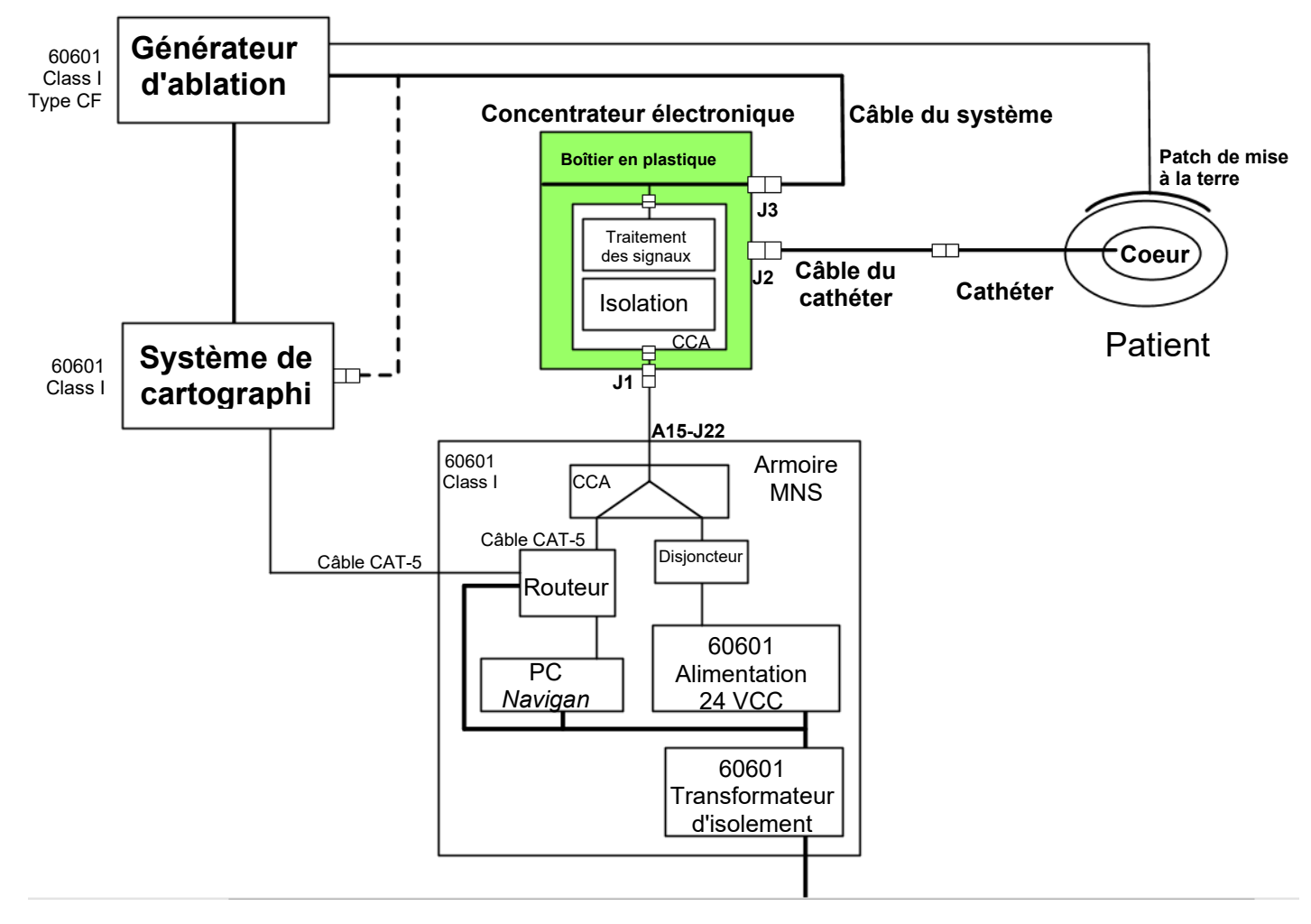

### **Figure 4. Connectivité matérielle du système** *iCONNECT*

- <span id="page-20-0"></span>**Remarque :** consultez le Guide d'utilisation correspondant pour toute question à  $\blacksquare$ propos des appareils et/ou des systèmes compatibles.
- **MISE EN GARDE :** la protection du dispositif et du patient dépend de l'utilisation des  $\sqrt{N}$ câbles appropriés. Respectez scrupuleusement toutes les instructions et contactez le service d'assistance télérobotique de Stereotaxis pour toute question concernant l'utilisation ou l'installation des câbles.

Après avoir effectué tous les branchements (**[Figure 4](#page-20-0)**), les LED externes (**[Figure 5](#page-20-1)**) du boîtier du concentrateur électronique *iCONNECT* doivent s'allumer comme indiqué dans **[Tableau 3](#page-21-1)**. Lorsque les voyants sont allumés comme indiqué ci-dessous, le système *iCONNECT* est sous tension et prêt à fonctionner.

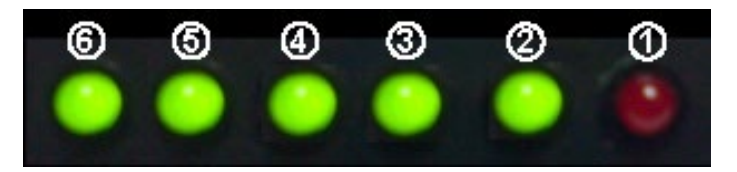

<span id="page-20-1"></span>**Figure 5. LED du système** *iCONNECT (exemple)*

<span id="page-21-1"></span>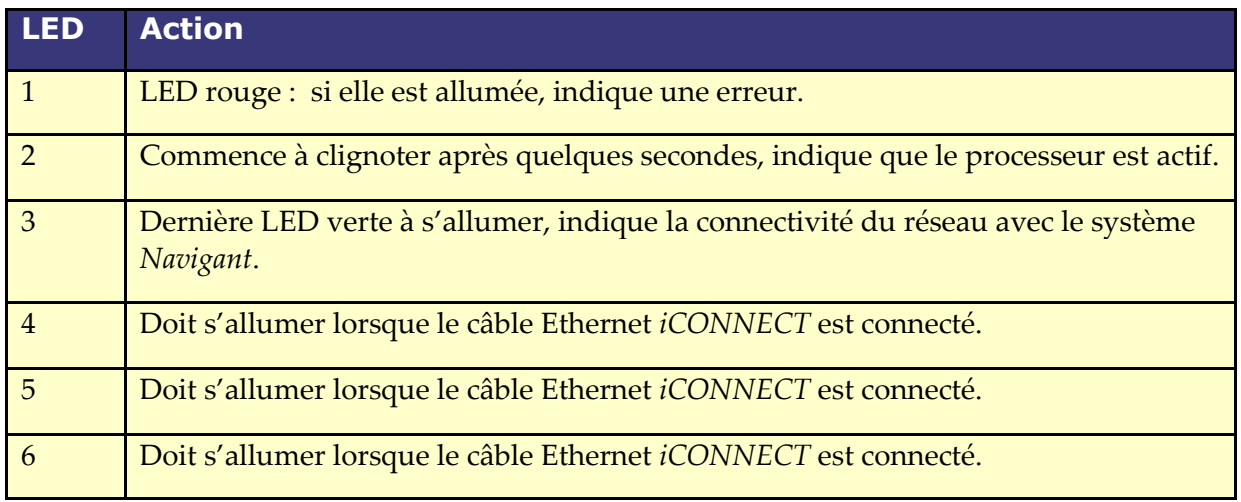

### **Tableau 3. Voyants à LED du système** *iCONNECT*

# <span id="page-21-0"></span>**3 Logiciel**

Le système *iCONNECT* communique avec *Navigant*, qui indique le niveau de contact entre l'extrémité et le tissu et le statut matériel d'*iCONNECT*. L'historique du couple magnétique et le graphique d'impédance, décrits dans les sections suivantes, peuvent uniquement être utilisés et activés/désactivés depuis *Navigant*.

# **Mesures d'impédance lors de l'utilisation d'***iCONNECT*

Lorsqu'il est utilisé avec le système *iCONNECT* en option, les mesures d'impédance du cathéter peuvent être affichées si l'opérateur le souhaite. Les valeurs d'impédance cardiaque constituent un moyen utile d'aider à comprendre le contact avec le tissu et à évaluer les changements au fil du temps.

Avec les valeurs d'impédance, il existe une variabilité significative entre les patients en ce qui concerne les valeurs d'impédance de base pour le sang et les tissus cardiaques. Pour cette raison, ce n'est pas une valeur d'impédance numérique réelle qui est significative, mais plutôt les changements mesurés qui se produisent entre ces tissus et le sang au fur et à mesure du déplacement du cathéter et, au fil du temps, de l'administration des traitements. Les mesures d'impédance *iCONNECT* sont conçues pour être d'une exactitude et d'une précision suffisantes pour évaluer ces changements.

Utilisé avec le système *Genesis*, le système *iCONNECT* est conçu pour fournir une mesure d'impédance comme suit :

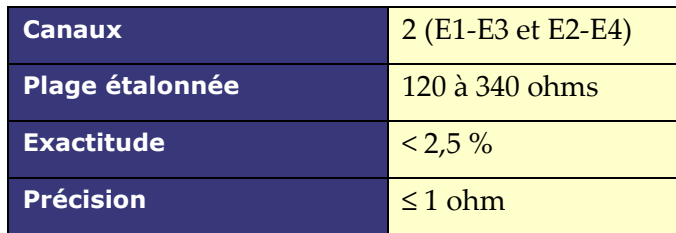

# <span id="page-22-0"></span>**Historique du couple magnétique**

L'écran *Navigant* affiche un historique du couple magnétique au bas de la fenêtre pour fournir un historique, sous la forme d'un code couleur, indiquant le contact avec la paroi cardiaque. Les points représentent les positions sécurisées/horodatages (**[Figure 6](#page-22-1)**). L'historique est :

- bleu pour Contact optimal
- en pointillés pour En contact
- gris pour Absence de contact

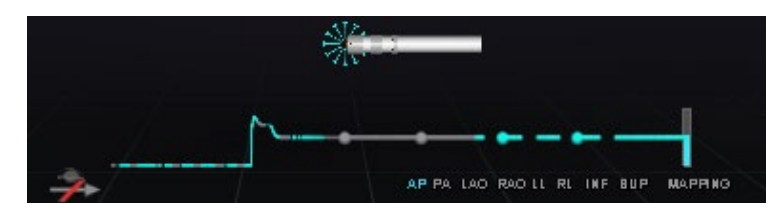

<span id="page-22-1"></span>**Figure 6. Historique du couple magnétique et fonctionnalité « starburst » —** *iCONNECT* **connectée**

Lorsque *iCONNECT* est présent et activé, et que le cathéter est en contact avec la paroi cardiaque, l'écran *Navigant* affiche une « étoile rayonnante ». L'étoile rayonnante comporte trois états :

- Contact optimal (**[Figure 7](#page-22-2)**, *gauche*)
- En contact (**[Figure 7](#page-22-2)**, *droite*)
- Absence de contact : aucune étoile rayonnante

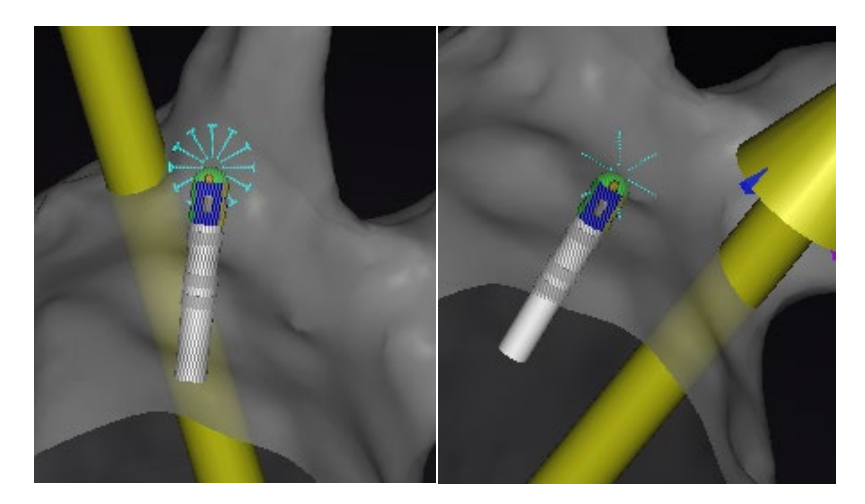

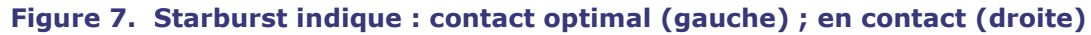

<span id="page-22-2"></span>Lorsque *iCONNECT* n'est pas connecté, l'historique du couple magnétique est violet (**[Figure 8](#page-23-1)**). Aucune étoile rayonnante n'est présente car *Navigant* ne mesure pas le niveau de contact.

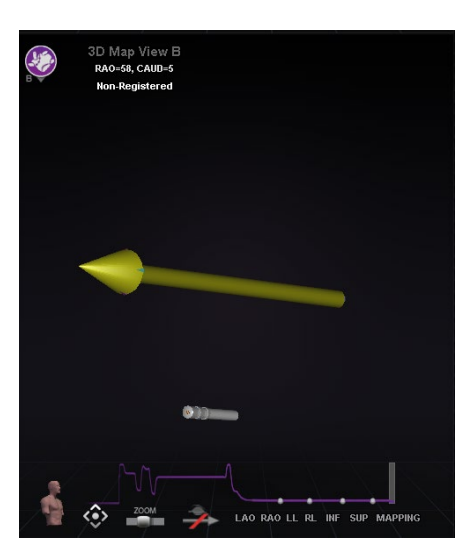

**Figure 8. Historique du couple magnétique —** *iCONNECT* **déconnecté**

# <span id="page-23-1"></span><span id="page-23-0"></span>**Graphique d'impédance**

Le graphique d'impédance peut être sélectionné dans une fenêtre *Navigant*. Pour obtenir des données, assurez-vous que le système *iCONNECT* est connecté et activé, et qu'un cathéter compatible est positionné dans le cœur.

Le calque du graphique d'impédance comporte deux tracés (**[Figure 9](#page-23-2)**). Le tracé **Canal 1** (*jaune*) représente l'impédance entre les électrodes 1 et 3. Le tracé **Canal 2** (*bleu*) représente l'impédance entre les électrodes 2 et 4. Les relevés d'impédance en temps réel sont plus sombres et plus bruyants et donnent lieu à des ondes plus grosses. Les moyennes mobiles sont plus lumineuses et plus lisses, et donnent lieu à des ondes plus petites.

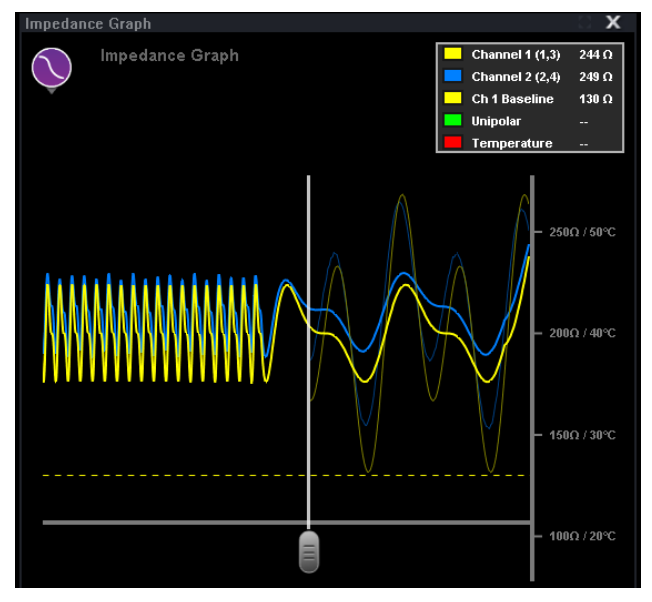

**Figure 9. Graphique d'impédance**

<span id="page-23-2"></span>Une boîte de libellés (**[Figure 10](#page-24-0)**) est présente dans le coin supérieur droit de la fenêtre. La couleur de tout tracé peut être modifiée en cliquant sur le carré de couleur correspondant et en sélectionnant la couleur désirée dans la palette. Les valeurs d'impédance unipolaire et de température d'ablation sont indiquées pendant la fourniture d'énergie. L'impédance unipolaire, mesurée par le générateur RF, est l'impédance entre l'extrémité du cathéter et la tache élémentaire sur la peau du patient. La ligne de base représente la valeur d'impédance lorsque l'extrémité du cathéter se trouve dans le réservoir sanguin.

| <b>Channel 1 (1,3)</b> | 179 $\Omega$   |
|------------------------|----------------|
| Channel 2 (2,4)        | $205 \Omega$   |
| <b>Ch 1 Baseline</b>   | 130 $\Omega$   |
| <b>Unipolar</b>        | 123 $\,\Omega$ |
| Temperature            |                |

**Figure 10. Boîte à libellés**

<span id="page-24-0"></span>La durée maximale du graphique d'impédance est d'environ 100 secondes. La partie droite du graphique reflète l'impédance en temps réel à l'extrémité du cathéter, tandis que la partie gauche représente l'historique de l'impédance. Un curseur permet à l'utilisateur d'ajuster le temps le long de l'axe des abscisses pour voir davantage de données historiques ou en temps réel (**[Figure 11](#page-24-1)**).

Les valeurs d'impédance en temps réel existent uniquement à droite du curseur. Les données d'impédance de base, d'impédance unipolaire, de température d'ablation et d'impédance moyenne sont indiquées sur toute la longueur du graphique d'impédance. La ligne rouge en bas du graphique indique que l'ablation est en cours. Lorsque la ligne est grise, l'ablation n'est pas en cours.

L'utilisateur peut cliquer n'importe où dans le graphique et le faire glisser pour le déplacer vers le haut ou vers le bas. L'utilisateur peut également cliquer et faire glisser l'axe des ordonnées (sur lequel sont affichées l'impédance et la température) pour zoomer en avant ou en arrière. L'échelle s'ajuste automatiquement et le nombre de coches change en conséquence. Si l'utilisateur doubleclique sur l'échelle de l'axe des ordonnées, l'échelle se réinitialise aux valeurs initiales présentes au début d'une nouvelle intervention.

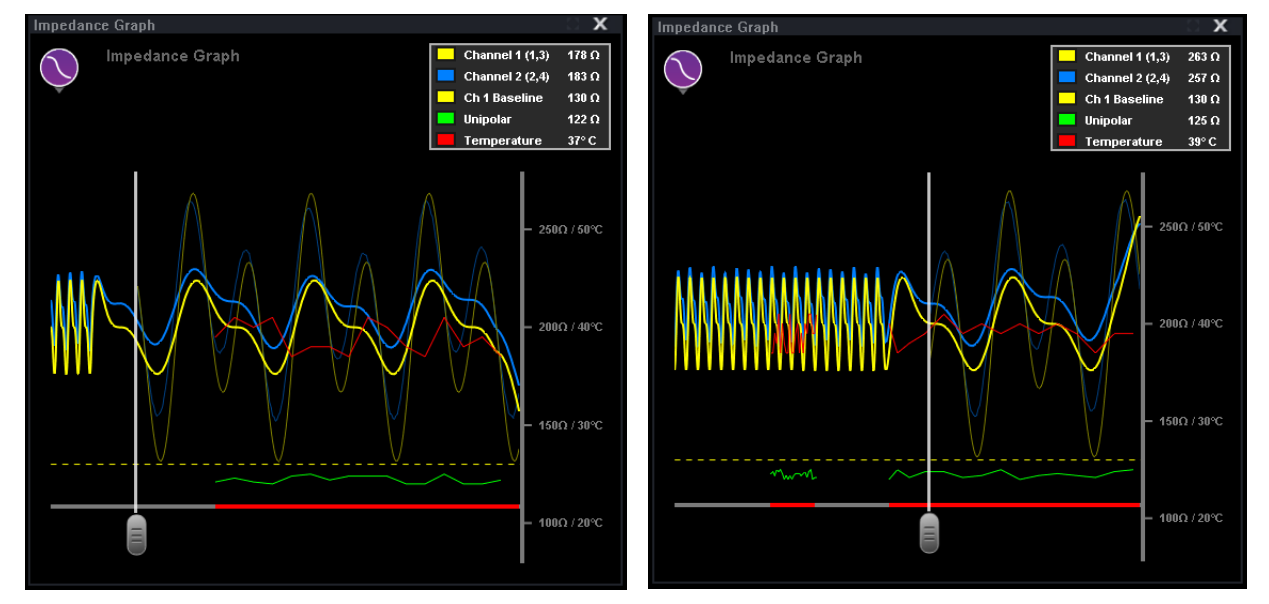

<span id="page-24-1"></span>**Figure 11. Réglage du curseur**

# <span id="page-25-0"></span>**Écran d'affichage de l'état matériel**

La barre indicatrice de l'état du matériel *Navigant* affiche une icône supplémentaire lorsque la fonctionnalité du système *iCONNECT* est présente (**[Figure 12](#page-25-1)**). Comme indiqué dans **[Figure 13](#page-25-2)**, l'icône du système *iCONNECT* présente trois états possibles. **[Tableau](#page-26-4)** 4 répertorie des exemples d'états d'**avertissement** et d'**erreur** du système *iCONNECT*, ainsi que les raisons possibles ou signalées.

<span id="page-25-1"></span>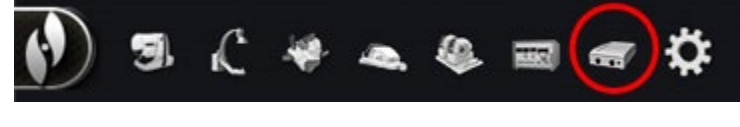

**Figure 12. Icône du système** *iCONNECT*

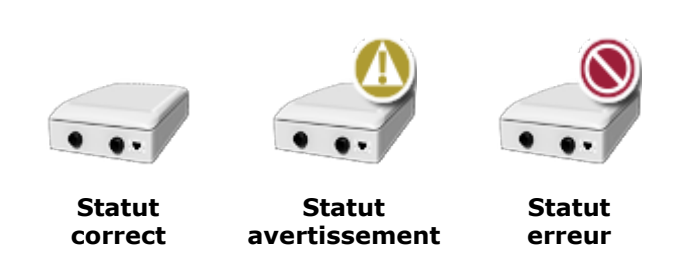

<span id="page-25-2"></span>**Figure 13. Icônes d'état du système** *ICONNECT*

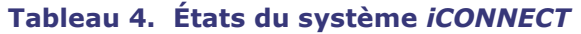

<span id="page-26-4"></span>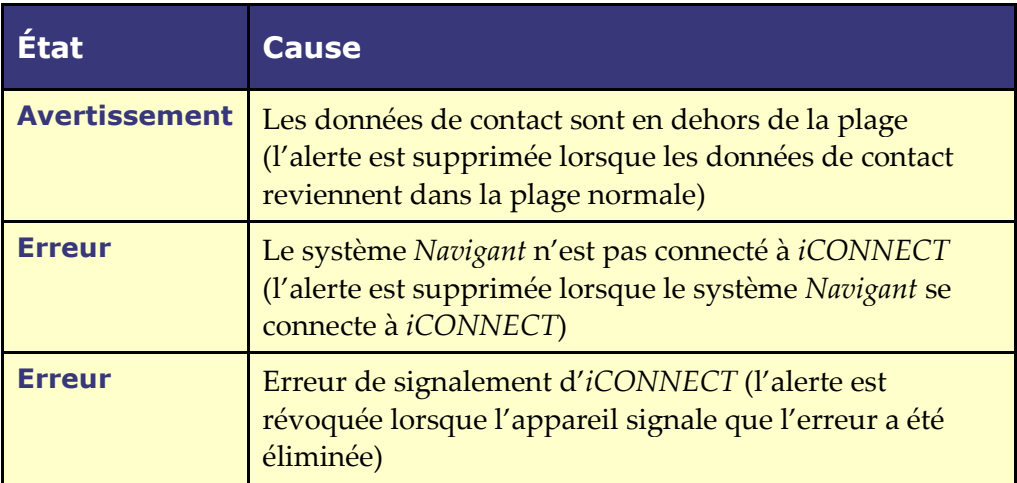

# <span id="page-26-1"></span><span id="page-26-0"></span>**4 Maintenance**

# **4.1 Nettovage**

Ne pas stériliser à l'autoclave ni immerger le concentrateur électronique *iCONNECT*. Le concentrateur électronique *iCONNECT* et les câbles sont conçus pour être nettoyés à l'aide d'un chiffon ou d'un écouvillon imbibé d'une solution de qualité hospitalière au pH neutre, approuvée par l'EPA.

Éliminez tous les matériaux de nettoyage conformément aux lois, réglementations et directives locales, régionales ou nationales.

# <span id="page-26-2"></span>**Stérilisation des câbles**

Les câbles de cathéter *iCONNECT* sont fournis stériles. Pour plus d'informations sur les méthodes de stérilisation et de re-stérilisation des câbles, reportez-vous au mode d'emploi du câble de cathéter concerné.

# <span id="page-26-3"></span>**5 Dépannage**

Pour obtenir une assistance concernant les solutions présentées ci-dessous, appelez le service d'assistance télérobotique (SAT) au 1-314-678- 6200 ou au 1-866-269-5268.

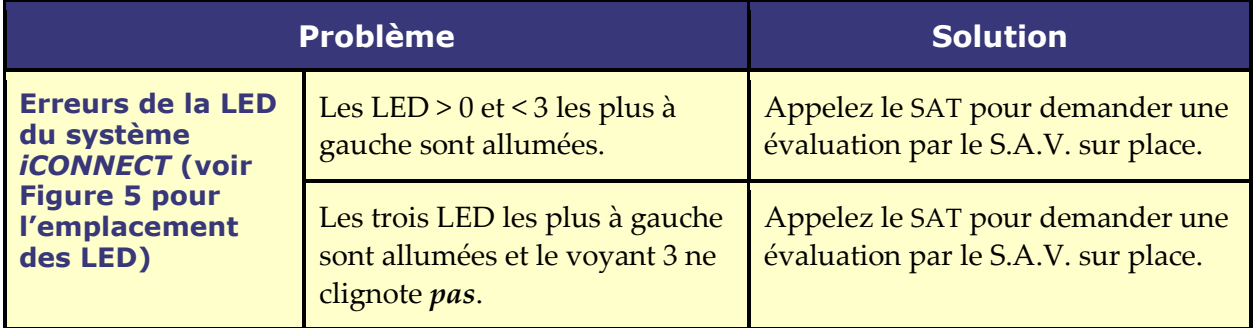

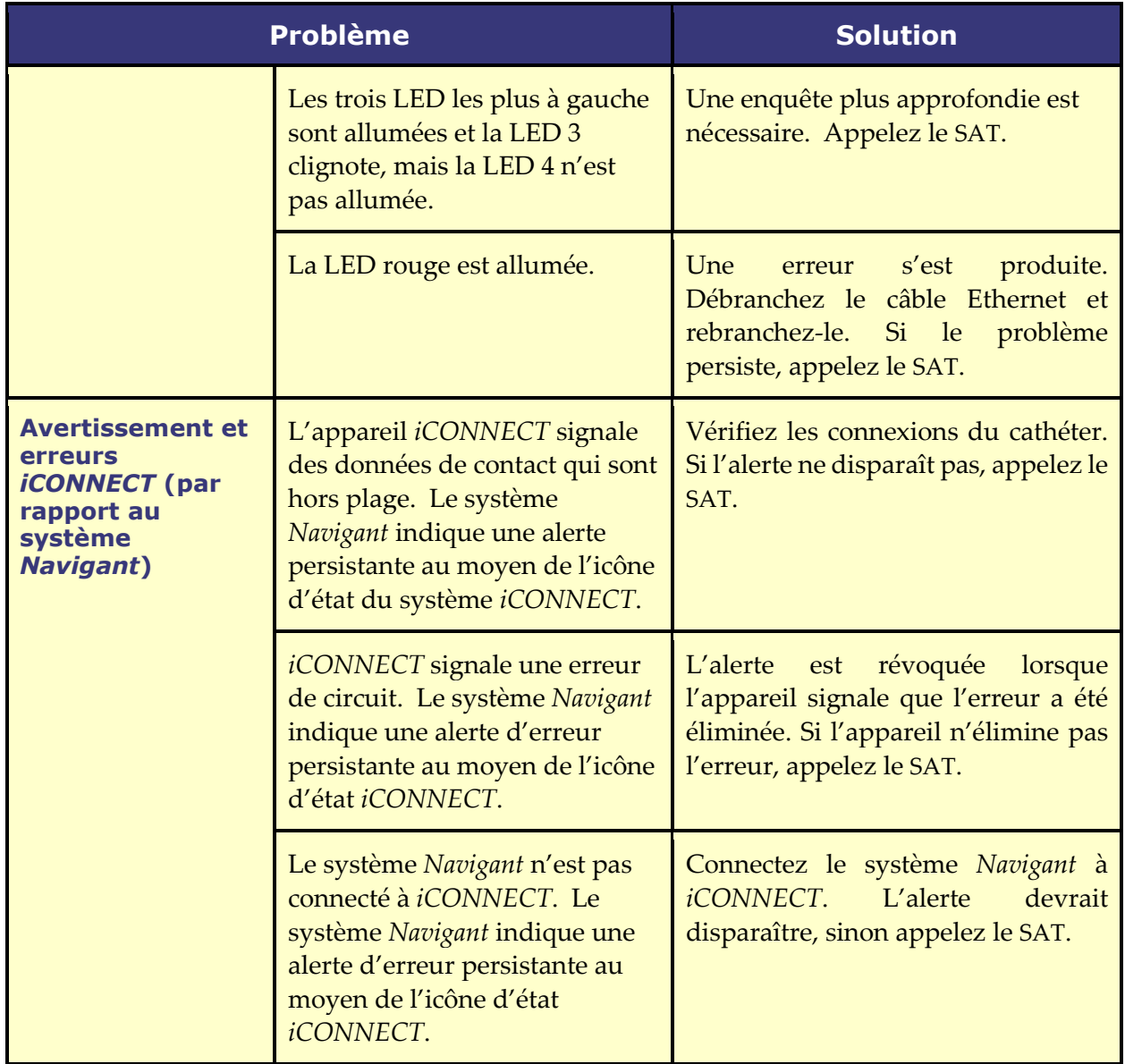